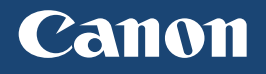

# 入门指南 使用说明书

# imageCLASS

激光打印机

**O** 请首先阅读本使用说明书。

在使用本产品之前, 请务必先仔细阅读本使用说明 书。请务必保留备用。请在充分理解内容的基础上, 正确使用。

#### 目录

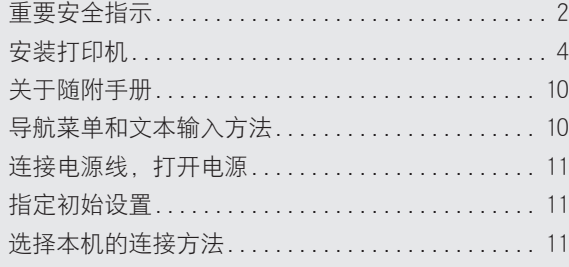

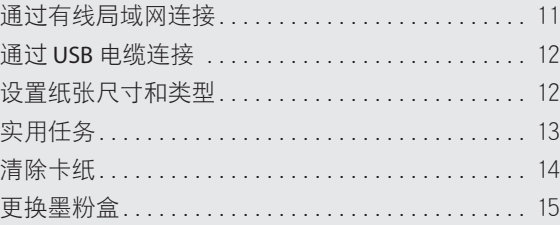

## 重要安全指示

本手册仅介绍安装和电源的警告和注意事项,还务必阅读随附 CD-ROM/DVD-ROM 包含的电 子手册 (HTML手 册) 中介绍的"重要安全说明"。

表示有关操作的警告。如果没有正确执 警告 衣小包大探门的盲目。如未及包正娴办<br> 行相关操作,可能会导致死亡或人身伤 ▲注意 害。为安全使用本机,务必注意这些警 告提示。

#### 安装

#### ▲警告

#### 请勿安装在可能会造成火灾或触电的位置

通风槽被堵塞的位置(过于靠近墙壁、床、沙发、地毯 或类似物体)/ 潮湿或多尘的位置 / 会受到阳光直射 的位置或室外 / 会受到高温影响的位置 / 会受到明 火影响的位置 / 酒精、油漆稀释剂或其他易燃物附近

#### 其他警告

- •请勿将未经许可的电缆连接到本机,否则可能会 导致火灾或触电。
- 请勿将项链和其他金属物或装满液体的容器放在 本机上。如果异物与本机内部的电气部件接触, 可能会导致火灾或触电。
- •请勿在医疗设备附近使用。本机发射的无线电波 可能会干扰医疗设备,从而可能会造成故障并导 致事故。
- •如果任何异物掉入本机,请拔掉电源插座上的电 源线插头,并联络当地授权 Canon 经销商。

#### 请勿安装在以下位置

本机可能会掉落或翻倒,造成人身伤害。

•不稳定的位置 / 会受到振动影响的位置

#### 其他注意

- •搬运本机时,请按照本说明书中的说明进行操作。 如果搬运不当,本机可能会翻倒,造成人身伤害。
- •安装本机时,注意不要让手夹在本机和地面或墙 壁之间。否则可能会造成人身伤害。

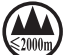

("仅适用于海拔2000m及以下地区安全使 用"),为根据GB4943.1-2011进行的标注。

根据型号不同,部分产品上没有上述标志。

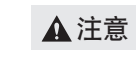

表示有关操作的注意事项。如果没有 正确执行相关操作,可能会导致人身 伤害。为安全使用本机,务必注意这 些注意提示。

#### 电源

#### ▲ 警告

- •只能使用符合指定电压要求的电源。否则可能会 导致火灾或触电。
- •请勿使用非提供的电源线,否则可能会造成火灾 或触电。
- •请勿修改、拉扯、强行弯折或进行可能会损坏电 源线的任何其他行为。请勿将重物压在电源线上。 电源线损坏可能会导致火灾或触电。
- •请勿用湿手插入或拔出电源线插头,否则可能会 导致触电。
- •请勿将延长线或多插头接线板用于本机。否则可 能会导致火灾或触电。
- •请勿缠绕电源线或将其打结,否则可能会导致火 灾或触电。
- •请将电源线插头完全插入电源插座。否则可能会 导致火灾或触电。
- •雷雨期间,请将电源线插头从电源插座中完全拔 出。否则可能会导致火灾、触电或本机损坏。

## ᎙ሃ ᎙ሃ

•请勿在本机所连的电源插座附近形成障碍,以便 在紧急情况下可以快速拔出电源插头。

#### ▲警告

•为了避免造成人身伤害或损坏打印机并了解相关 法律信息,在使用打印机之前,务必仔细阅读随 附CD-ROM/DVD-ROM 包含的电子手册中的"法律 声明"和"重要安全说明"。

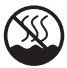

("仅适用于非热带气候条件下安全使用"), 为根据GB4943.1-2011进行的标注。

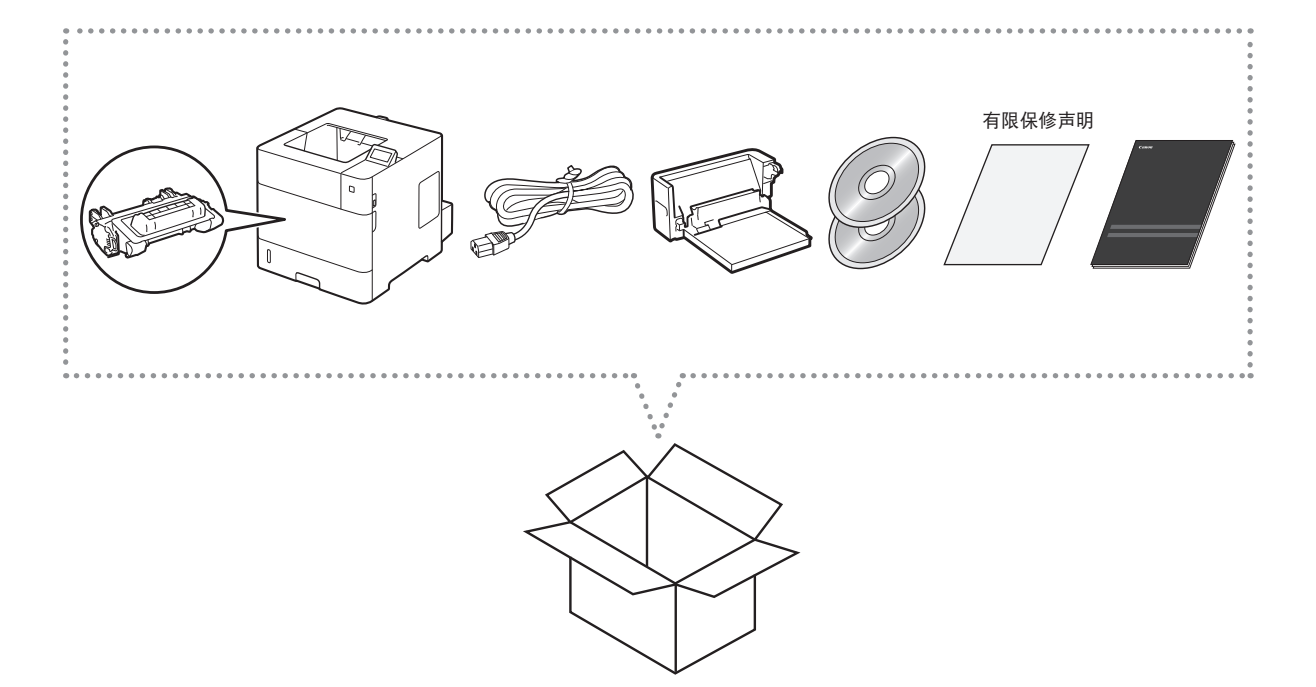

安装要求

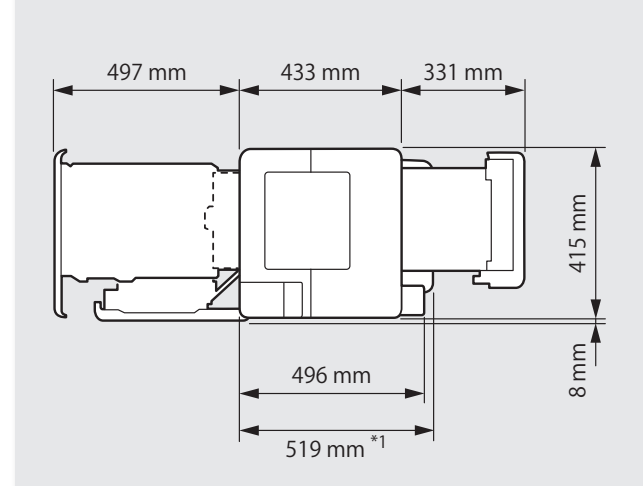

\*1 当安装了供纸台 UNIT PD-G1 时: \*2 当安装了下列选购设备时: - 进纸盒 Unit PF-B1 (三个一组的供纸台) - 供纸台 UNIT PD-G1 当安装了进纸盒 PF-B1 时 484 mm 。

在机器四周留出 100 mm 或以上的空间。

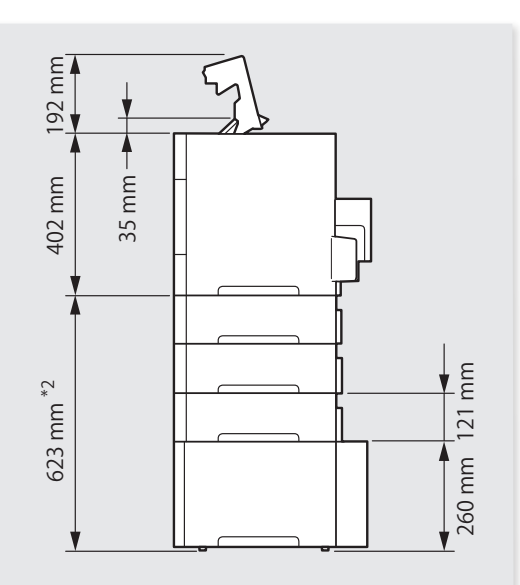

<span id="page-3-0"></span>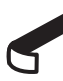

请取下所有胶带。

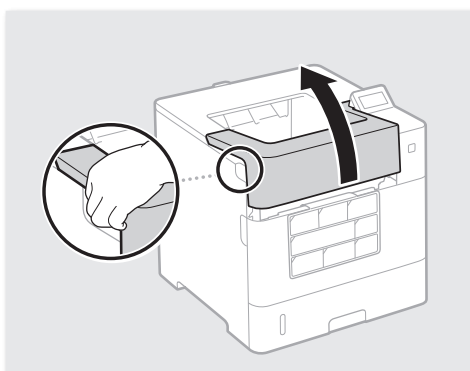

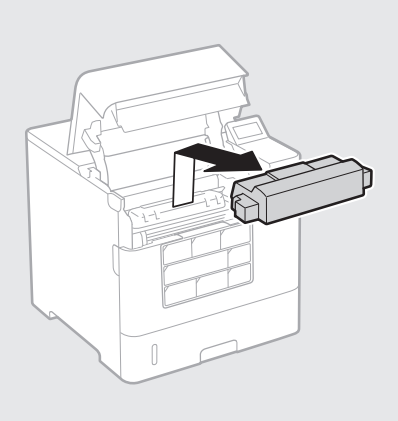

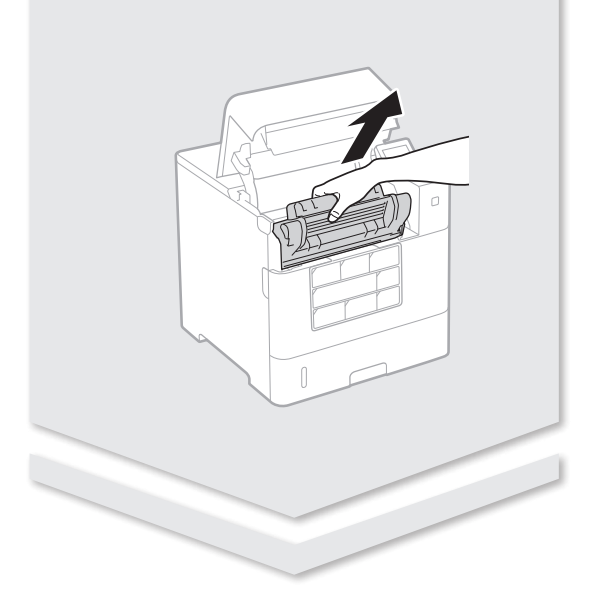

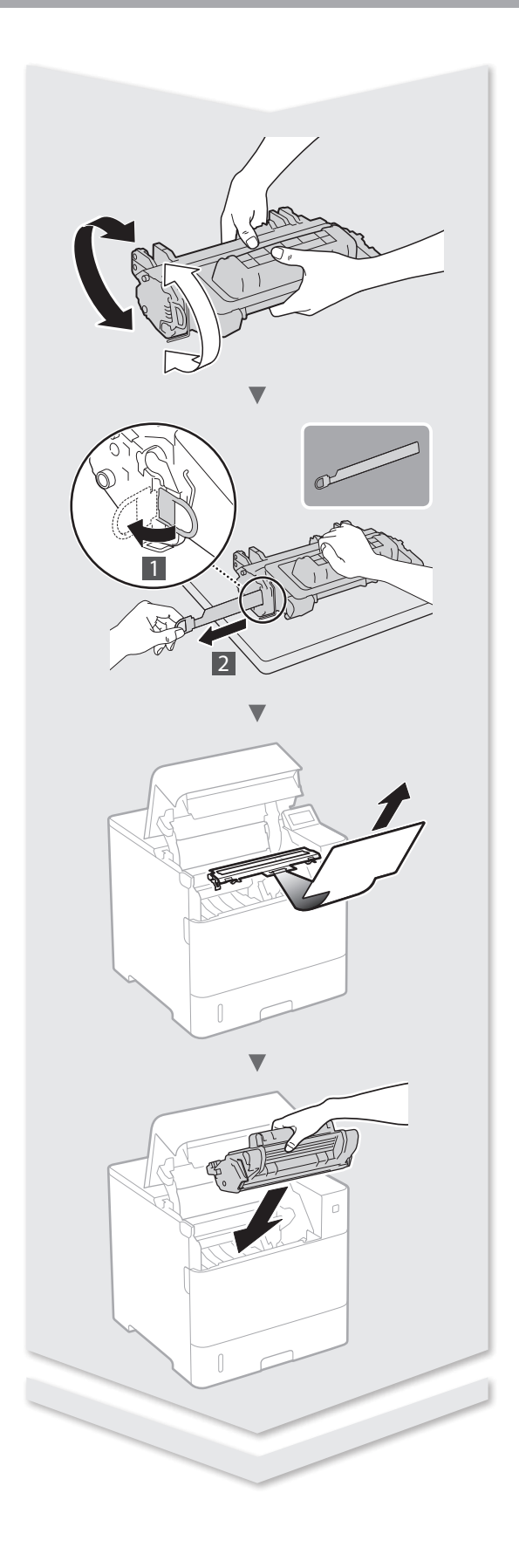

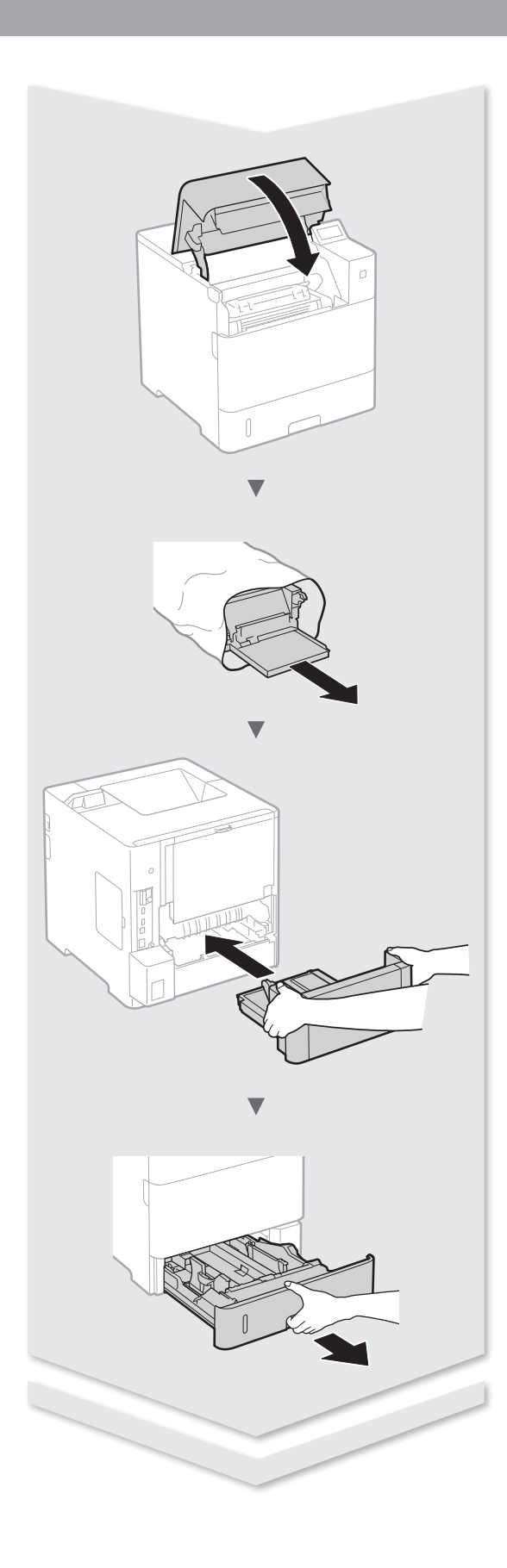

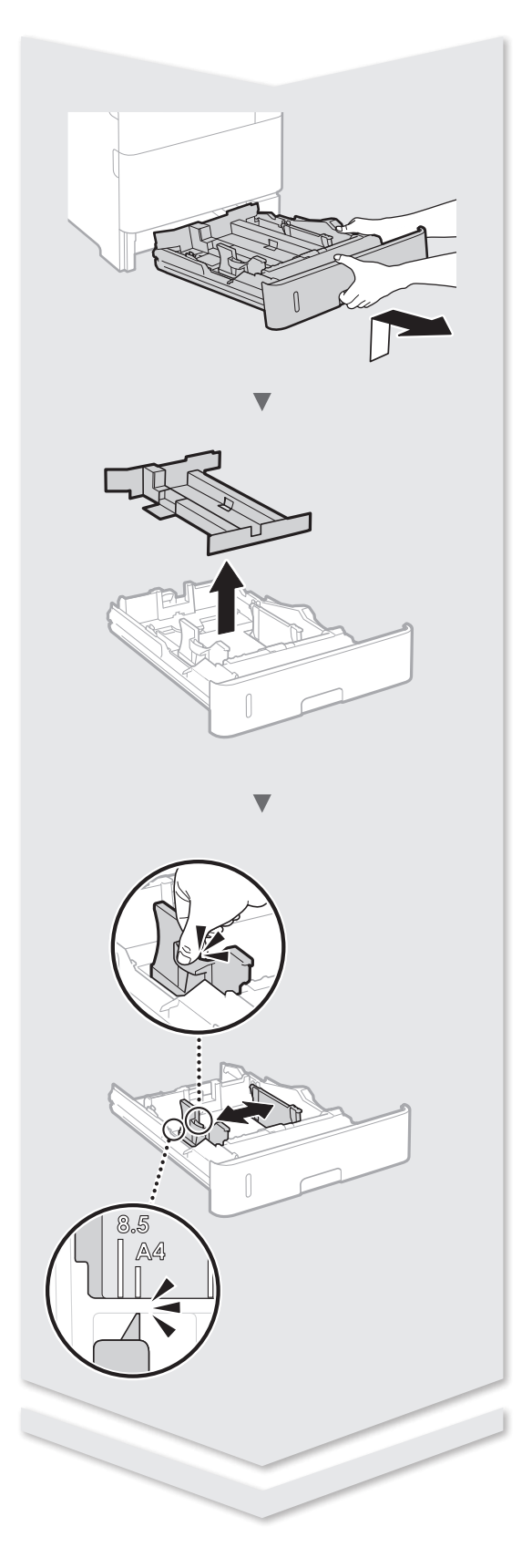

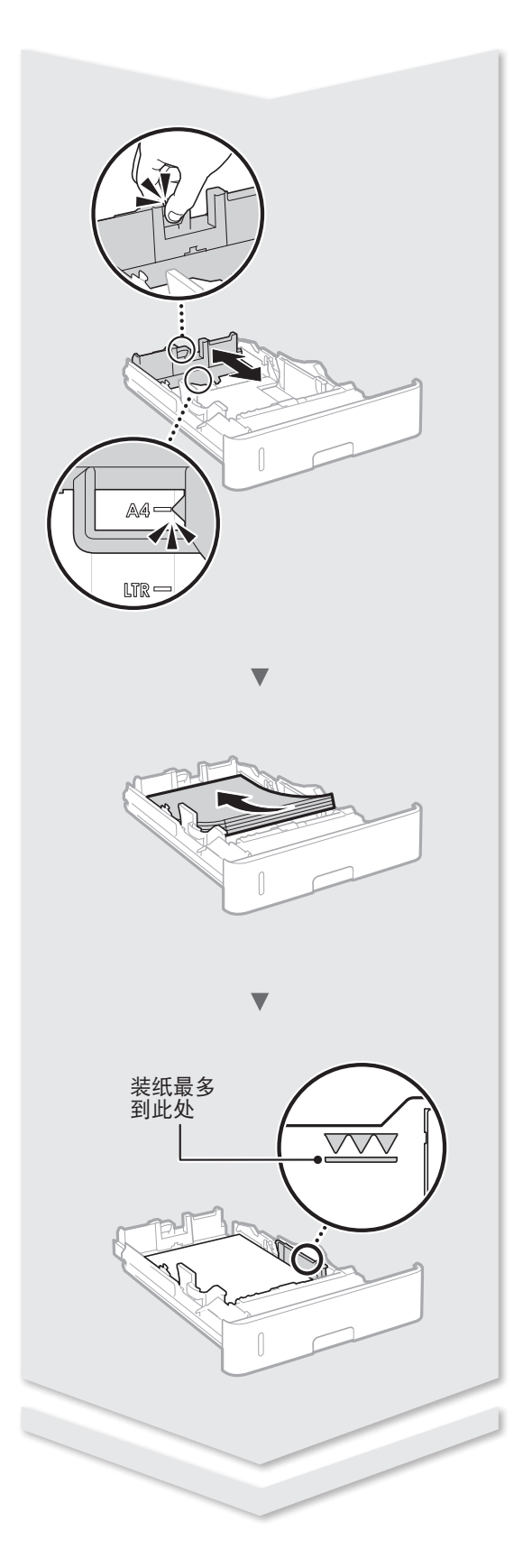

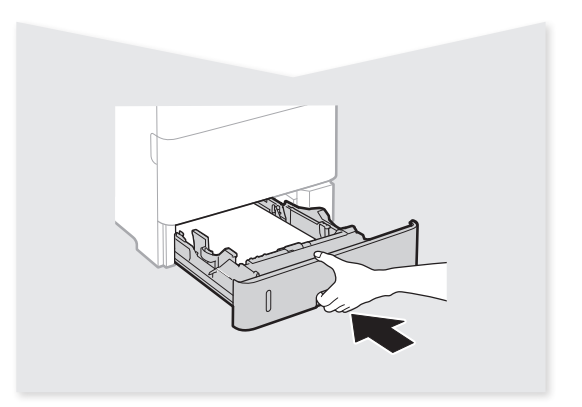

## 进纸盒 PF-B1 (选购)

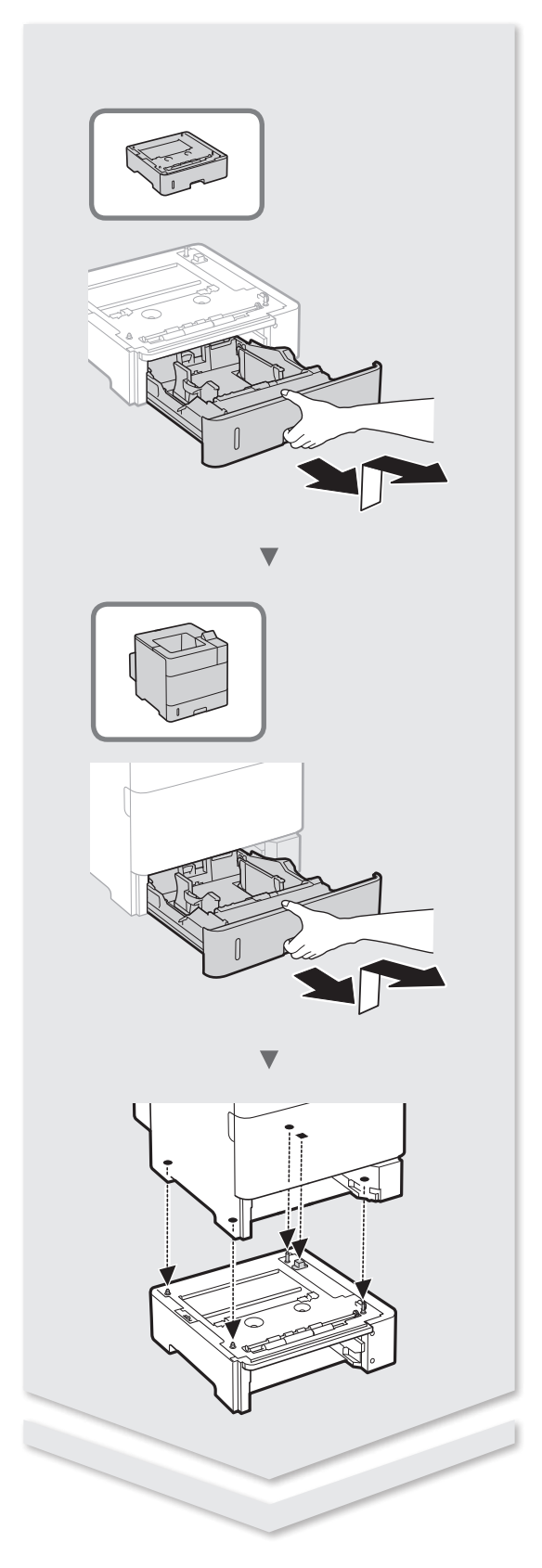

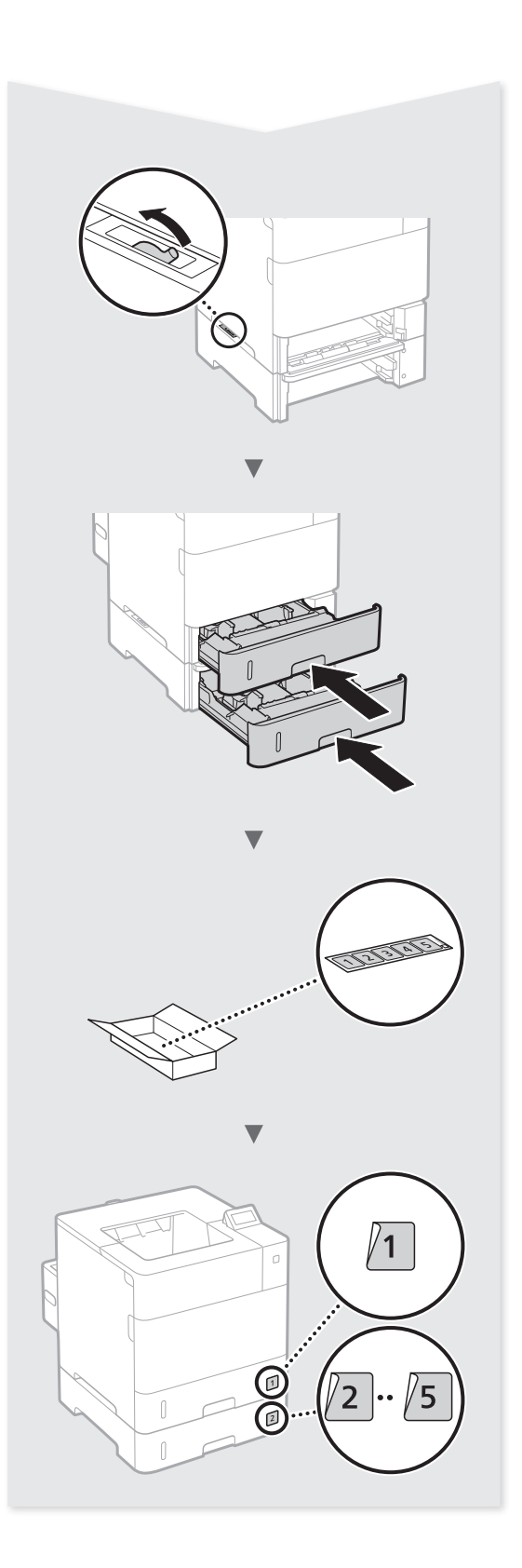

## 供纸台 UNIT PD-G1 (选购)

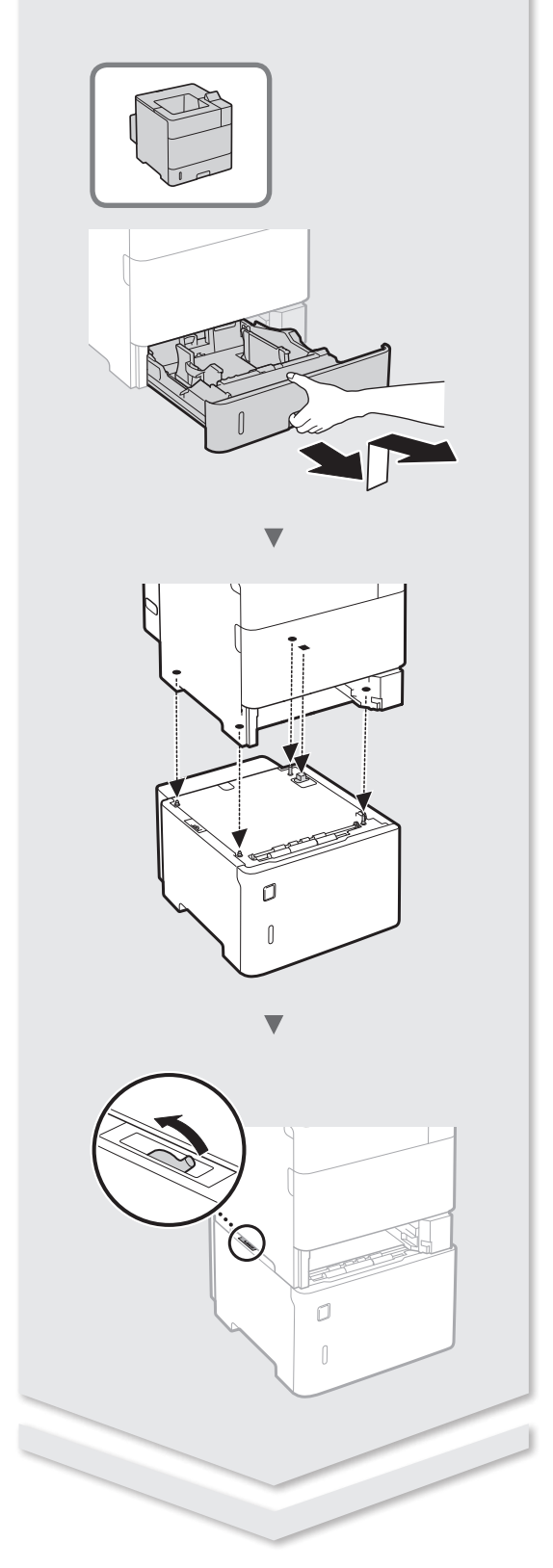

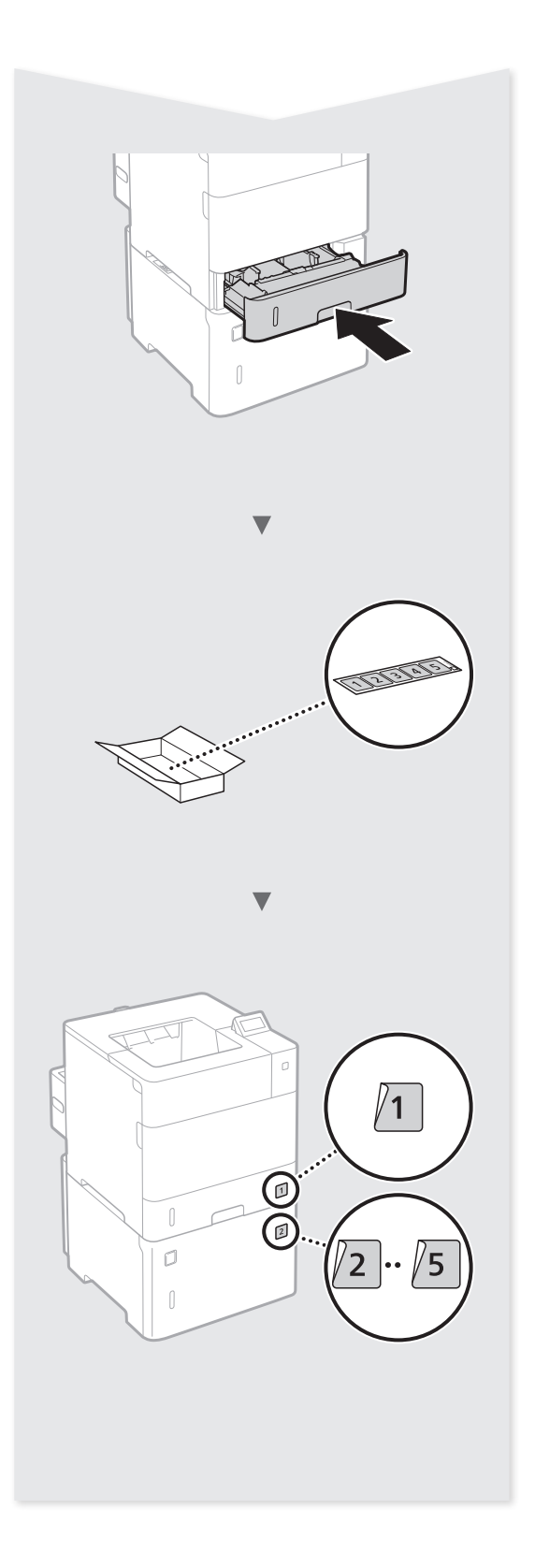

## 信封进纸器 EF-A1 (选购)

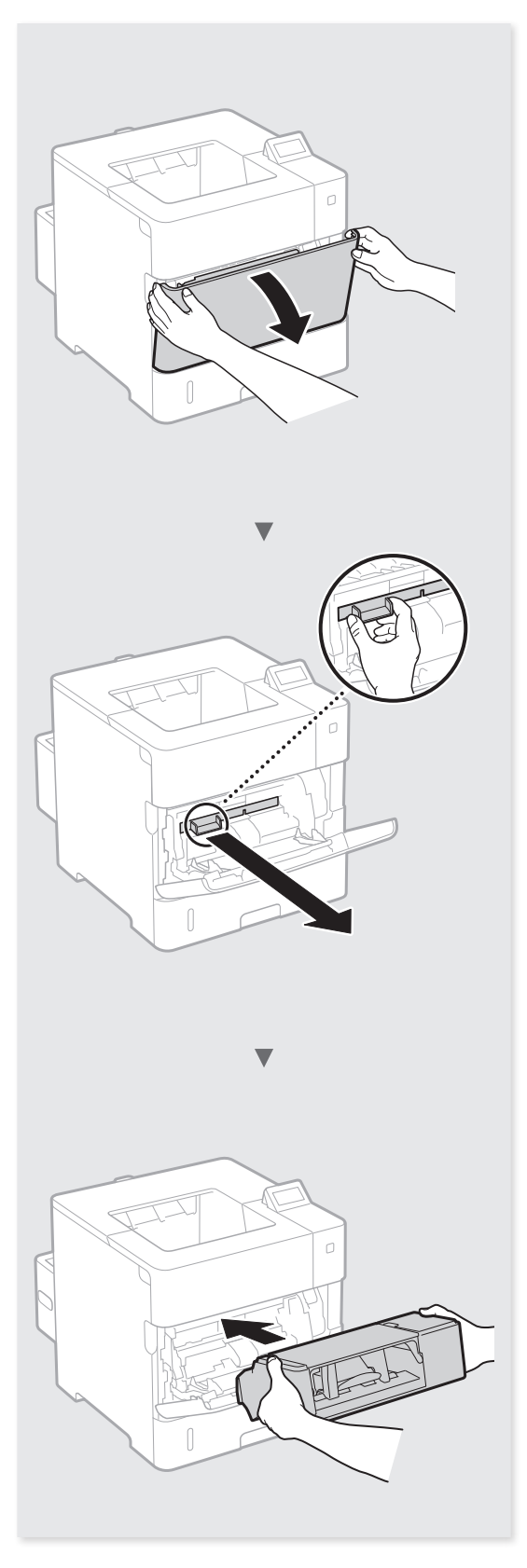

## <span id="page-9-0"></span>关于随附手册 吴航菜单和文本输入方法

 入门指南(本手册): 请先阅读本手册。本手册介绍 本机的安装、设置和注意事

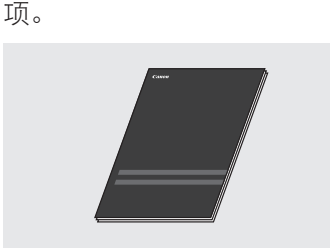

#### 打印机驱动程序安装指南 (随附的 **DVD-ROM**):

本手册介绍软件安装。

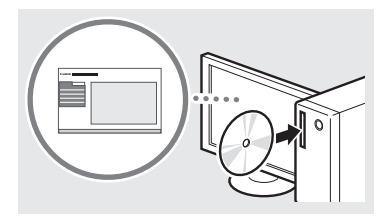

#### 电子手册(随附的 **DVD-ROM**):

本电子手册按主题分类,便于 轻松查找所需信息。

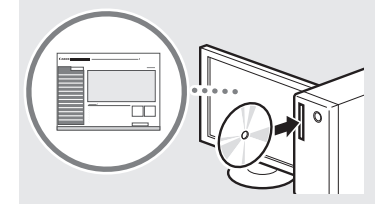

#### 从 **DVD-ROM** 查看 电子手册

- 1 将随附的 DVD-ROM 插入计 算机\*。
- 2 单击 [手册]。
- 3 单击 [电子手册]。

\* 如果显示 [自动播放], 则单 击 [运行 MInst.exe]。

- 视使用的操作系统而定,可能会 出现安全保护信息。
- 如果已将随附 DVD-ROM 插入计 算机,未显示 [手册],请取出 DVD-ROM 再重新插入。

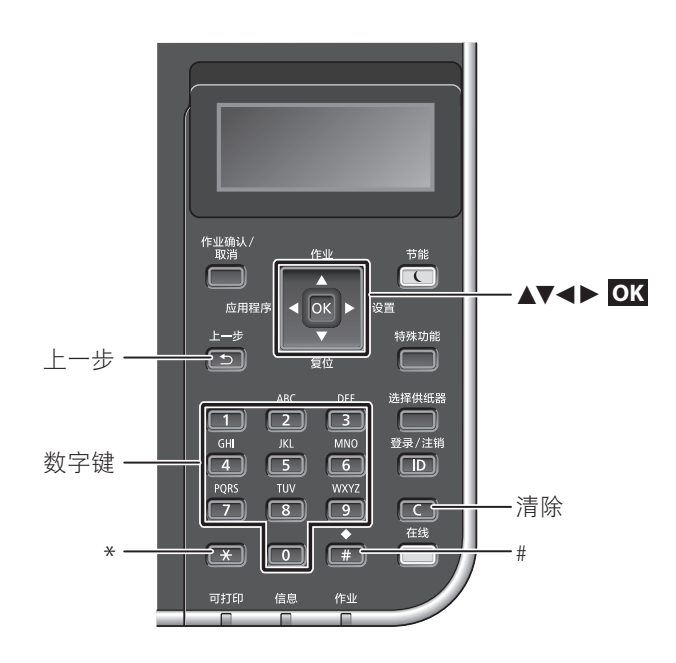

## 导航菜单

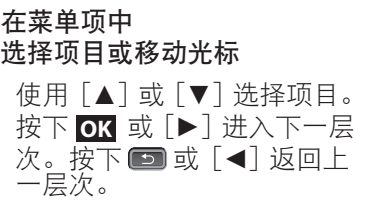

## 文本输入方法

#### 更改输入模式

要更改输入模式,请轻触 <A/a/12> 或按下 ■。

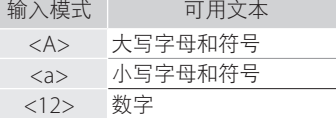

#### 输入文本、符号和数字 用数字键或 输入。

移动光标(输入空格)

按下 [◄] 或 [►] 可移动光 标。要输入空格,请将光标移至 文本末尾,然后按下 [►]。

#### 删除字符

按下 $\blacksquare$ 。按住 $\blacksquare$ 删除所有 字符。

设置确认

按下 **OK**。

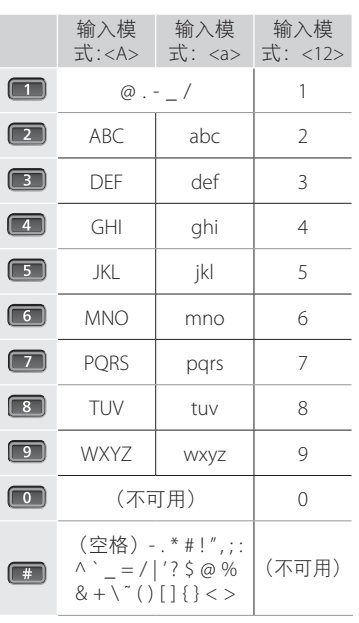

## <span id="page-10-0"></span>连接电源线,打开电源

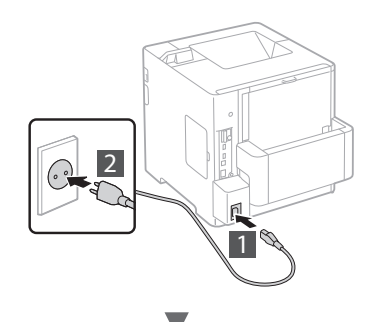

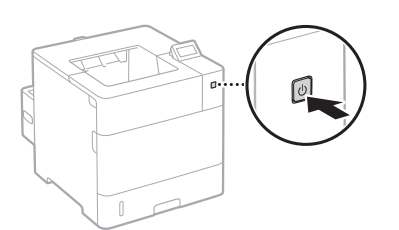

此时请勿连接 USB 电缆。安装软件时再连 接。

## 选择本机的连接方法

## <sup>f</sup> 通过有线局域网连接

可将本机连接至有线路由器。使用局域网电 缆将本机连接至有线路由器(访问点)。

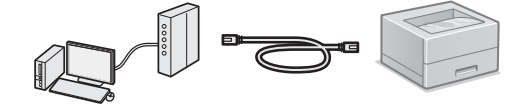

- 通过电缆或无线方式将计算机连接至路由器。
- 确定路由器中有连接本机和计算机的可用端口。
- 准备好 5 类局域网电缆或更高级双绞线电缆。

#### <sup>f</sup> 通过 **USB** 电缆连接

可使用 USB 电缆将本机连接至计算机。

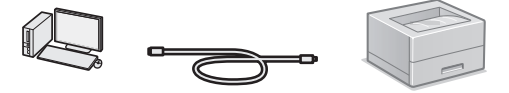

确定使用的 USB 电缆有以下标记。

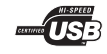

## 指定初始设置

首次打开电源时,请按照画面上的说明操作。 有关导航菜单及如何输入数字的详细信息,请 参阅第 10 页的"导航菜单和文本输入方法"。

#### • 设置日期和时间

参照屏幕指示,设置日期和时间。

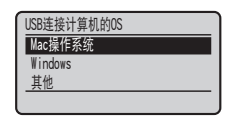

## • 设置远程用户界面 PIN

可设置访问远程用户界面的 PIN。通过仅允 许具有访问权限的用户使用本机, 防止本机 被未经授权访问。

要稍后指定设置,请参阅电子手册中的"设 置远程用户界面 PIN"。

- **⊙** 电子手册"设置远程用户界面 PIN"
- 电子手册"设置系统管理员密码"

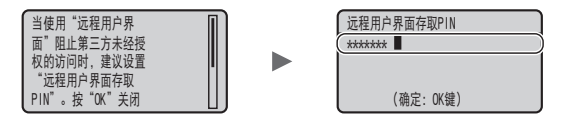

通过有线局域网连接

## 设置前检查

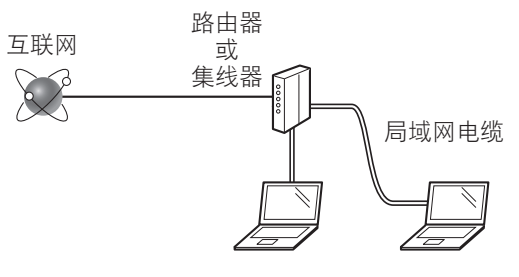

使用局域网电缆正确连接计算机和路由器了吗?

有关详细信息,请参阅所用网络设备的使用说 明书,或联系网络设备的制造商。

#### 电脑上的网络设置是否已完成?

如果未正确配置计算机,即使完成下列设置后 也可能无法使用有线局域网连接。

#### 注释

- 连接至未安全保护的网络环境时, 您的个人 信息可能会被披露给第三方,请小心使用。
- 如果在办公室通过局域网连接, 请联系您 的网络管理员。

## <span id="page-11-0"></span>通过有线局域网连接

1 连接局域网电缆。

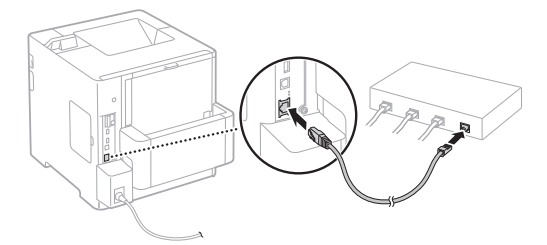

IP 地址将在 2 分钟内将自动配置。如果要手 动设置 IP 地址, 请参阅下列项目。

- 电子手册"网络"►"连接至网络"►"设 置 IP 地址"
- 2 使用随附 DVD-ROM 安装驱动程序和软 件。

请参阅 "有关安装步骤的详细信息:"(第 13 页)。

进入 ["设置纸张尺寸和类型"\(第](#page-11-1) 12 页)。

## 通过 **USB** 电缆连接

安装本机随附 DVD-ROM 上的驱动程序和软件。

#### 注释

如果安装前连接了 USB 电缆, 请先拔出 USB 电缆, 然后重新安装。

- 1 使用用户软件 DVD-ROM 安装驱动程序和 软件。
	- 请参阅"有关安装步骤的详细信息:" (第 13 页)。
- 2 连接 USB 电缆。

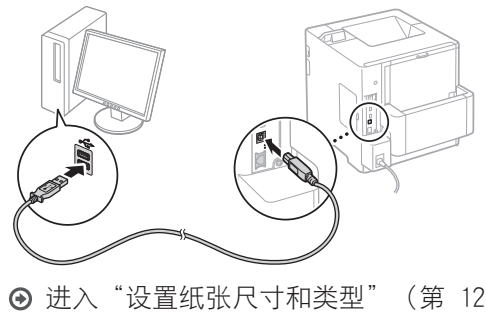

## <span id="page-11-1"></span>设置纸张尺寸和类型

按照画面上的说明,设置纸张尺寸和类型。视 所用型号而定,如下所示进行设置。

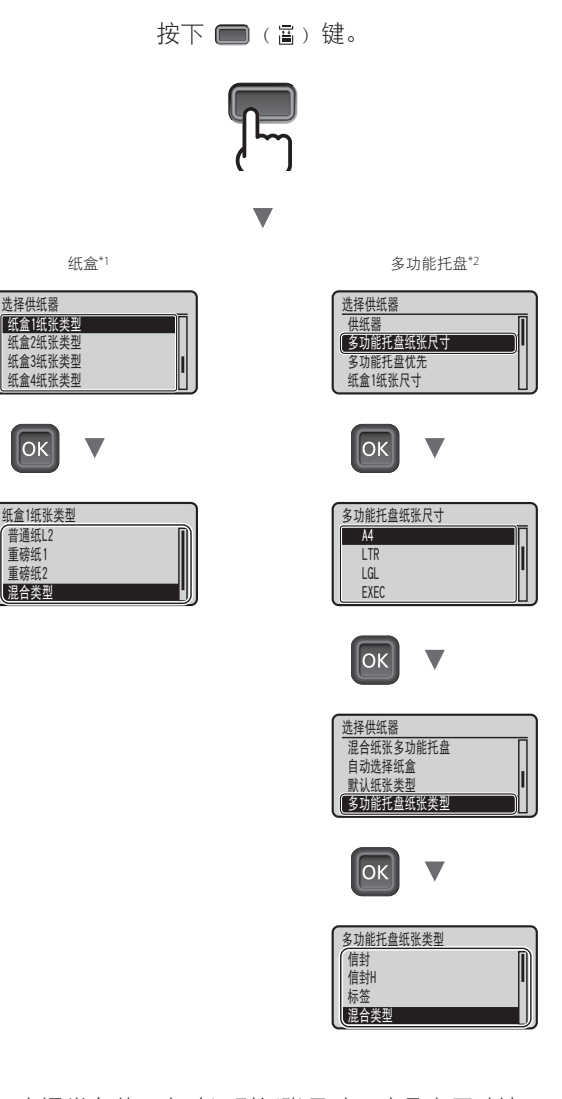

- \*1 在通常条件下自动识别纸张尺寸,这是出厂默认 设置。 如果需要更改装入纸张的纸张尺寸,请参阅电子 手册。
- \*2 当将纸张装入信封进纸器时,请参阅电子手册。

## <span id="page-12-0"></span>实用任务

本节综述常用功能。

## 打印

放大/缩小打印

缩小版面

可缩小多页文档,打印在一张纸上。

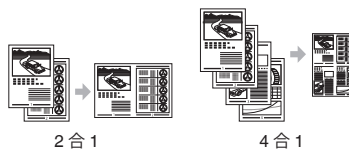

海报打印 水印打印 选择"配置文件"

## 网络设置

本机配备网络接口,可轻松配置网络环境。在 办公室可共享本机以提高工作效率。

## 远程用户界面

可从网络上的计算机查看本机的状态,可通过 网络访问本机和管理作业或指定各种设置。

#### 有关安装步骤的详细信息:

使用随附 DVD-ROM 安装驱动程序和软件。 有关安装步骤的详细信息,请参阅打印机驱 动程序安装指南。

也可从佳能网站下载驱动程序。

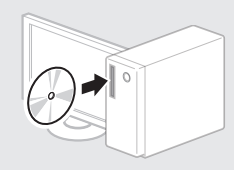

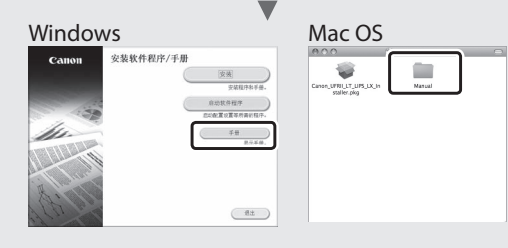

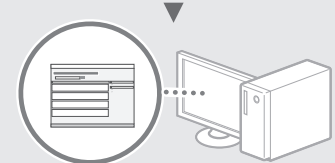

#### 对于 Mac 用户:

本机随附 DVD-ROM 可能不包括 Mac OS 的驱 动程序,这因购买本机的时间而异。请在佳 能主页上查找并下载相应的驱动程序。有关 安装或使用驱动程序的更多信息,请参阅打 印机驱动程序安装指南。

## <span id="page-13-0"></span>清除卡纸

如果出现下列画面,可能输稿器或本机内部发生卡纸。请按照画面上显示 的步骤取出卡住的文档或纸张。本手册只标示发生卡纸的区域。有关各功 能的详细信息,请参阅电子手册。

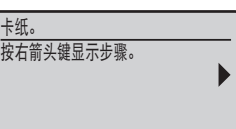

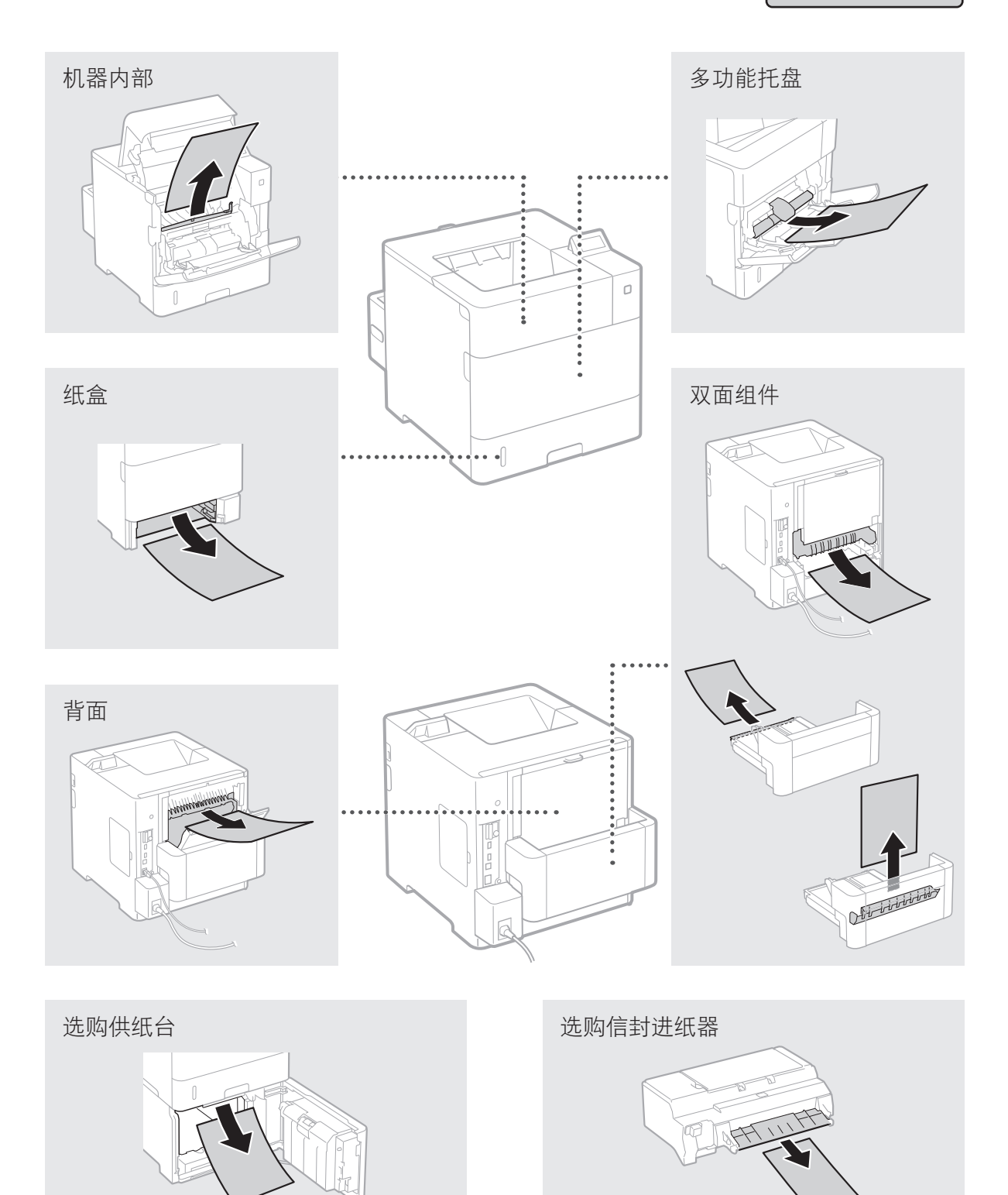

## <span id="page-14-0"></span>更换墨粉盒

墨粉盒是耗材,当墨粉盒剩余量不足时,画面上会出现一条信息或可能发生下列问题。请采取合适的 相应措施。

## 当出现信息时

当墨粉盒剩余量不足时,本机会显示一条信息。

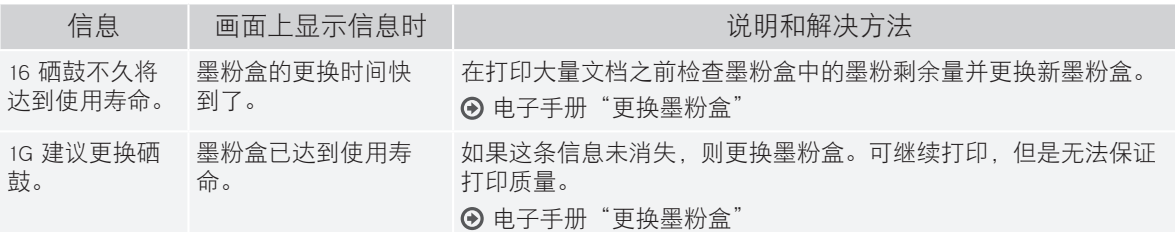

## 如果打印件质量较差

如果打印件开始显示以下任意一种特征,说明某个墨粉盒几乎耗尽。即使不显示提示信息,也要更换 几乎耗尽的墨粉盒。

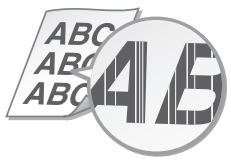

空白区域出现拖影 出现白点

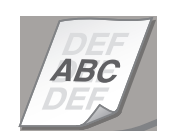

出现条纹 おおおし 部分颜色变浅 おおおし 次度不均

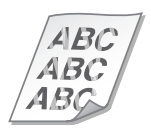

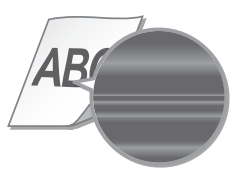

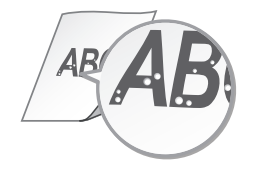

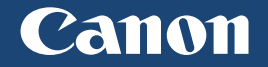

原产地:中国 进口商:佳能 ( 中国 ) 有限公司 地址: **100005** 北京市东城区金宝街 **89** 号金宝大厦 **2** 层

修订日期:2015.11

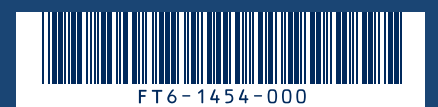